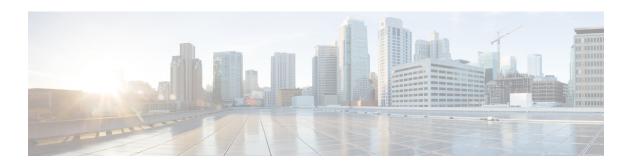

# A through C

- carrier-delay (tracking), page 2
- clear ip wccp, page 4
- default-state, page 6
- delay (tracking), page 8

### carrier-delay (tracking)

To enable Enhanced Object Tracking (EOT) to consider the carrier-delay timer when tracking the status of an interface, use the **carrier-delay** command in tracking configuration mode. To disable EOT from considering the carrier-delay timer when tracking the status of an interface, use the **no** form of this command.

carrier-delay

no carrier-delay

#### **Syntax Description**

This command has no arguments or keywords.

#### **Command Default**

EOT does not consider the carrier-delay timer configured on an interface when tracking the status of the interface.

#### **Command Modes**

Tracking configuration (config-track)

#### **Command History**

| Release            | Modification                                                 |
|--------------------|--------------------------------------------------------------|
| 12.4(9)T           | This command was introduced.                                 |
| 15.3(3)M           | This command was integrated into Cisco IOS Release 15.3(3)M. |
| Cisco IOS XE 3.3SE | This command was implemented in Cisco IOS XE Release 3.3SE.  |

#### **Usage Guidelines**

If a link fails, by default there is a two-second timer that must expire before an interface and the associated routes are declared down. If a link goes down and comes back up before the carrier delay timer expires, the down state is effectively filtered, and the rest of the software on the switch is not aware that a link-down event occurred. You can configure the **carrier-delay** *seconds* command in interface configuration mode to extend the timer up to 60 seconds.

When Enhanced Object Tracking (EOT) is configured on an interface, the tracking may detect the interface is down before a configured carrier-delay timer has expired. This is because EOT looks at the interface state and does not consider the carrier-delay timer.

#### **Examples**

The following example shows how to configure the tracking module to wait for the interface carrier-delay timer to expire before notifying clients of a state change:

Router(config)# track 101 interface ethernet1/0 line-protocol
Router(config-track)# carrier-delay

| Command          | Description                                                                             |
|------------------|-----------------------------------------------------------------------------------------|
| carrier-delay    | Sets the carrier delay on an interface.                                                 |
| show track       | Displays information about objects that are tracked by the tracking process.            |
| track interface  | Configures an interface to be tracked and to enter tracking configuration mode.         |
| track ip route   | Tracks the state of an IP route and enters tracking configuration mode.                 |
| track ip sla     | Tracks the state of a Cisco IOS SLAs operation and enters tracking configuration mode.  |
| track list       | Specifies a list of objects to be tracked and the thresholds to be used for comparison. |
| track resolution | Specifies resolution parameters for a tracked object.                                   |
| track timer      | Specifies the interval that a tracking process polls a tracked object.                  |

## clear ip wccp

To remove IPv4 Web Cache Communication Protocol (WCCP) statistics (counts) maintained on the router for a particular service, use the **clear ip wccp** command in privileged EXEC mode.

clear ip wccp [vrf vrf-name] [service-number] [web-cache] [default]

#### **Syntax Description**

| vrf vrf-name   | (Optional) Specifies a virtual routing and forwarding (VRF) instance to associate with a service group. |
|----------------|----------------------------------------------------------------------------------------------------|
| service-number | (Optional) Number of the cache service to be removed. The number can be from 0 to 254.                  |
| web-cache      | (Optional) Directs the router to remove statistics for the web cache service.                           |

**Command Default** 

WCCP statistics are not removed.

**Command Modes** 

Privileged EXEC (#)

#### **Command History**

| Release                  | Modification                                                                                                    |
|--------------------------|----------------------------------------------------------------------------------------------------|
| 11.1CA                   | This command was introduced for Cisco 7200 and 7500 platforms.                                                                                                    |
| 11.2P                    | Support for this command was added to a variety of Cisco platforms.                                                                                                    |
| 12.0(3)T                 | This command was expanded to be explicit about service using the <b>web-cache</b> keyword and the <i>service-number</i> argument.                                                 |
| 12.2(33)SRA              | This command was integrated into Cisco IOS Release 12.2(33)SRA.                                                                                                    |
| 12.2SX                   | This command is supported in the Cisco IOS Release 12.2SX train. Support in a specific 12.2SX release of this train depends on your feature set, platform, and platform hardware. |
| Cisco IOS XE Release 2.2 | This command was integrated into Cisco IOS XE Release 2.2.                                                                                                    |
| 15.0(1)M                 | This command was modified. The <b>vrf</b> keyword and <i>vrf-name</i> argument were added.                                                                                        |
| 12.2(33)SRE              | This command was modified. The <b>vrf</b> keyword and <i>vrf-name</i> argument were added.                                                                                        |

| Release                    | Modification                                                                               |
|----------------------------|--------------------------------------------------------------------------------------------|
| 12.2(50)SY                 | This command was modified. The <b>vrf</b> keyword and <i>vrf-name</i> argument were added. |
| Cisco IOS XE Release 3.3SG | This command was integrated into Cisco IOS XE Release 3.3SG.                               |
| Cisco IOS XE 3.3SE         | This command was implemented in Cisco IOS XE Release 3.3SE.                                |

#### **Usage Guidelines**

Use the **show ip wccp** and **show ip wccp detail** commands to display WCCP statistics. If Cisco Cache Engines are used in your service group, the reverse proxy service is indicated by a value of 99.

Use the **clear ip wccp** command to clear the WCCP counters for all WCCP services in all VRFs.

#### **Examples**

The following example shows how to clear all statistics associated with the web cache service:

Router# clear ip wccp web-cache

| Command                      | Description                                                                         |
|------------------------------|-------------------------------------------------------------------------------------|
| clear platform software wccp | Clears WCCPv2 statistics on the Cisco ASR 1000 Series Routers.                      |
| ip wccp                      | Enables support of the specified WCCP service for participation in a service group. |
| show ip wccp                 | Displays global statistics related to the WCCP.                                     |

### default-state

To set the default state for a stub object, use the **default-state** command in tracking configuration mode. To reset the default state to its internal default state, use the **no** form of this command.

default-state {up| down}
no default-state {up| down}

#### **Syntax Description**

| ир   | Sets the current default state of a stub object to up.   |
|------|----------------------------------------------------------|
| down | Sets the current default state of a stub object to down. |

#### **Command Default**

Internal default state is the default.

#### **Command Modes**

Tracking configuration (config-track)

#### **Command History**

| Release                  | Modification                                                    |
|--------------------------|-----------------------------------------------------------------|
| 12.4(2)T                 | This command was introduced.                                    |
| 12.2(31)SB3              | This command was integrated into Cisco IOS Release 12.2(31)SB3. |
| 12.2(33)SRB              | This command was integrated into Cisco IOS Release 12.2(33)SRB. |
| Cisco IOS XE Release 2.1 | This command was integrated into Cisco IOS XE Release 2.1.      |
| 12.2(33)SXI              | This command was integrated into Cisco IOS Release 12.2(33)SXI. |
| Cisco IOS XE 3.3SE       | This command was implemented in Cisco IOS XE Release 3.3SE.     |

#### **Usage Guidelines**

Use the **default-state** command to set the default state of a stub object that has been created by the **track stub** command. The stub object can be tracked and manipulated by an external process, Embedded Event Manager (EEM).

EEM is a distributed, scalable, and customized approach to event detection and recovery offered directly in a Cisco IOS device. EEM offers the ability to monitor events and take informational or corrective action when the monitored events occur or when a threshold is reached. An EEM policy is an entity that defines an event and the actions to be taken when that event occurs.

#### **Examples**

The following example shows how to create a stub object and configure a default state for the stub object:

```
Router(config)# track 2 stub
Router(config-track)# default-state up
```

| Command    | Description                          |
|------------|--------------------------------------|
| show track | Displays tracking information.       |
| track stub | Creates a stub object to be tracked. |

### delay (tracking)

To specify a period of time to delay communicating state changes of a tracked object, use the **delay** command in tracking configuration mode. To disable the delay period, use the **no** form of this command.

delay {up seconds| [down seconds]| up seconds| [down seconds]}
no delay {up seconds| [down seconds]| up seconds| [down seconds]}

#### **Syntax Description**

| ир      | Specifies the time to delay the notification of an up event.           |
|---------|------------------------------------------------------------------------|
| seconds | Delay value, in seconds. The range is from 0 to 180. The default is 0. |
| down    | Specifies the time to delay the notification of a down event.          |

#### **Command Default**

No delay time for communicating state changes is configured.

#### **Command Modes**

Tracking configuration (config-track)

#### **Command History**

| Release                  | Modification                                                    |
|--------------------------|-----------------------------------------------------------------|
| 12.2(15)T                | This command was introduced.                                    |
| 12.2(25)S                | This command was integrated into Cisco IOS Release 12.2(25)B.   |
| 12.2(28)SB               | This command was integrated into Cisco IOS Release 12.2(28)SB.  |
| 12.2(33)SRA              | This command was integrated into Cisco IOS Release 12.2(33)SRA. |
| 12.2(33)SXH              | This command was integrated into Cisco IOS Release 12.2(33)SXH. |
| Cisco IOS XE Release 2.1 | This command was integrated into Cisco IOS XE Release 2.1.      |
| 15.3(3)M                 | This command was integrated into Cisco IOS Release 15.3(3)M.    |
| Cisco IOS XE 3.3SE       | This command was implemented in Cisco IOS XE Release 3.3SE.     |

#### **Usage Guidelines**

This command is available to all tracked objects.

If you specify, for example, **delay up 10 down 30**, then if the object state changes from down to up, clients tracking that object are notified after 10 seconds. If the object state changes from up to down, then clients tracking that object are notified after 30 seconds.

#### **Examples**

In the following example, the tracking process is tracking the IP-route threshold metric. The delay period to communicate the tracked object state changing to down is set to 30 seconds.

```
Router(config) # track 1 ip route 10.22.0.0/16 metric threshold
Router(config-track) # threshold metric up 16 down 20
Router(config-track) # delay down 30
```

| Command          | Description                         |
|------------------|-------------------------------------|
| show track       | Displays HSRP tracking information. |
| threshold metric | Sets a threshold metric.            |
| track ip route   | Tracks the state of an IP route.    |

delay (tracking)